$R$  / [Bioconductor:](#page-71-0) A Short Course

# R / Bioconductor: A Short Course

#### James H. Bullard Sandrine Dudoit Division of Biostatistics, UC Berkeley [www.stat.berkeley.edu/~bullard](http://www.stat.berkeley.edu/~bullard) [www.stat.berkeley.edu/~sandrine](http://www.stat.berkeley.edu/~sandrine)

<span id="page-0-0"></span>Cuernevaca, Mexico January 21-25, 2008

# Exploratory Data Analysis with R

 $R /$ [Bioconductor:](#page-0-0) A Short Course

[Putting it](#page-67-0)

1 [Introduction](#page-2-0)

2 [Numerical Tools](#page-9-0)

3 [Graphical Tools](#page-11-0)

4 [Annotating Plots](#page-40-0)

**5** [Trivariate Data](#page-59-0)

6 [Seeing Trends: Smoothing](#page-62-0)

**7** [Putting it Together: Sweave](#page-67-0)

イロト イ押 トイヨ トイヨ トー 目  $299$ 2 / 72

# EDA: Goals

 $R /$ [Bioconductor:](#page-0-0) A Short Course

#### [Introduction](#page-2-0)

[Putting it](#page-67-0)

Broadly, exploratory data analysis sets out to accomplish the following tasks $<sup>1</sup>$ </sup>

- 1 gain insight into a data set
- 2 find hidden structure
- **3** find the important variables
- 4 detect outliers
- 5 test assumptions
- <span id="page-2-0"></span>6 begin to develop modeling insights

#### EDA

 $R /$ [Bioconductor:](#page-0-0) A Short Course

#### [Introduction](#page-2-0)

[Putting it](#page-67-0)

- Exploratory data analysis is at the heart of R programming!
- We need to look at our data both graphically and numerically before we can fit models and make tests.
- What common themes in data analysis can we abstract into functions?
- What type of summary statistics should we compute?

We will investigate three "toy" data sets to get familiar with the functions which R provides. These data sets will embody a lot of what we will see in the future, but will be more manageable (hopefully).

### EDA: History

 $R /$ [Bioconductor:](#page-0-0) A Short Course

#### [Introduction](#page-2-0)

[Putting it](#page-67-0)

In 1801 William Playfair one of the founders of statistical graphics had this to say:

For no study is less alluring or more dry and tedious than statistics, unless the mind and imagination are set to work or that the person studying is particualarly interested in the subject; which is seldom the case with young men in any rank of life.

Playfair helped introduce graphics as a means of communicating information and did much to make statistics more allurring.

### Count Data

 $R /$ [Bioconductor:](#page-0-0) A Short Course

#### [Introduction](#page-2-0)

[Putting it](#page-67-0)

We often encounter count or categorical data. Often these data need to be handled very differently than continuous data.

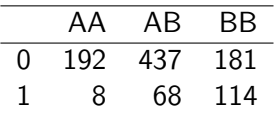

Table 1: disease-status and genotype

What are things we might want to do to count data?

- > mosaicplot(table(df), main = NULL,
- + col = c("whitesmoke", "yellowgreen"))

### Count Data

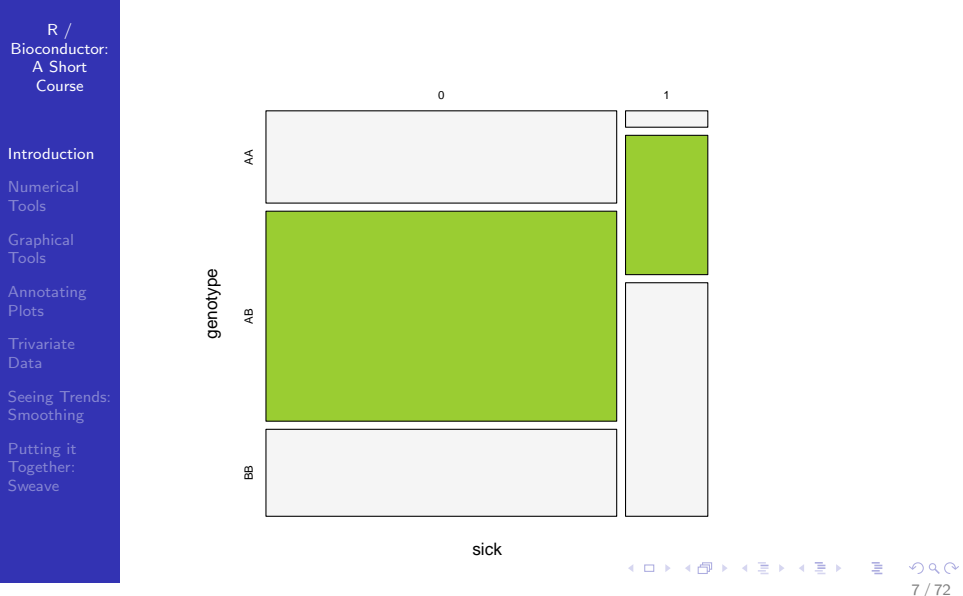

7 / 72

#### Continuous Data

 $R /$ [Bioconductor:](#page-0-0) A Short Course

#### [Introduction](#page-2-0)

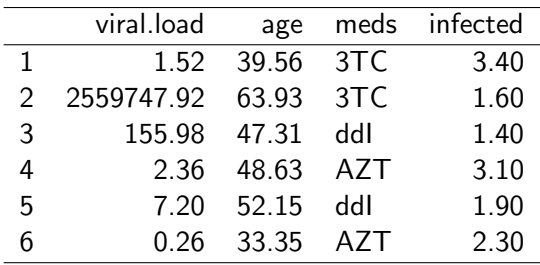

Table 2: viral load

- $\blacksquare$  How do we want to plot these data?
- What types of transformations might we make?
- What statistics do we want to do on the columns? on the rows?

### Spatial Data

R / [Bioconductor:](#page-0-0) A Short Course

#### [Introduction](#page-2-0)

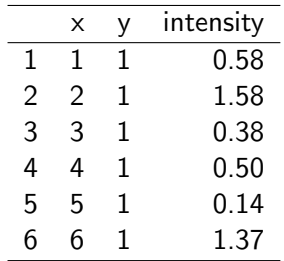

Table 3: intensity by location

- $\blacksquare$  How do we deal with spatial data?
- What types of plots are relevant here?

# Summarizing Vectors: Numerical

 $R /$ [Bioconductor:](#page-0-0) A Short Course

#### [Numerical](#page-9-0) Tools

[Putting it](#page-67-0)

#### [stem,](http://bioinfo.cipf.es/pruebas/helpR/cgi-bin/helpR.cgi?topic=stem) [summary,](http://bioinfo.cipf.es/pruebas/helpR/cgi-bin/helpR.cgi?topic=summary) [quantile](http://bioinfo.cipf.es/pruebas/helpR/cgi-bin/helpR.cgi?topic=quantile)

- [mean,](http://bioinfo.cipf.es/pruebas/helpR/cgi-bin/helpR.cgi?topic=mean) [median,](http://bioinfo.cipf.es/pruebas/helpR/cgi-bin/helpR.cgi?topic=median) [sd,](http://bioinfo.cipf.es/pruebas/helpR/cgi-bin/helpR.cgi?topic=sd) [cor,](http://bioinfo.cipf.es/pruebas/helpR/cgi-bin/helpR.cgi?topic=cor) [var,](http://bioinfo.cipf.es/pruebas/helpR/cgi-bin/helpR.cgi?topic=var) [mad](http://bioinfo.cipf.es/pruebas/helpR/cgi-bin/helpR.cgi?topic=mad)
- [table](http://bioinfo.cipf.es/pruebas/helpR/cgi-bin/helpR.cgi?topic=table) : can use tables to perform grouping, "GROUP BY"

<span id="page-9-0"></span>10 / 72

 $QQ$ 

K ロ > K 個 > K 경 > K 경 > 시 경

- $\blacksquare$  [cut](http://bioinfo.cipf.es/pruebas/helpR/cgi-bin/helpR.cgi?topic=cut) : cut vectors into buckets basd on cutpoints
- $\blacksquare$  [split](http://bioinfo.cipf.es/pruebas/helpR/cgi-bin/helpR.cgi?topic=split) : partition data sets into groups based on group membership
- > stem(rexp(10))

The decimal point is at the |

0 | 013 0 | 55666 1 | 2 1 | 9

#### Group means: [split](http://bioinfo.cipf.es/pruebas/helpR/cgi-bin/helpR.cgi?topic=split)

 $R$  / [Bioconductor:](#page-0-0) A Short Course

[Numerical](#page-9-0) Tools

[Putting it](#page-67-0)

#### Example

<span id="page-10-0"></span>We want to compute group level summary statistics for each of the drug categories in our viral-load data set. What statistics should we compute? I believe that certain columns might be correlated how can we assess this? Test the R functions from the previous slides, what do we find? Make a table of the drug categories, are certain drugs over-represented? Write a function which takes two arguments a list of data.frames and computes a summary statistic on this data frame. The ith element of the list will be the corresponding data from all subjects who took drug  $i$  [\(lapply,](http://bioinfo.cipf.es/pruebas/helpR/cgi-bin/helpR.cgi?topic=lapply) [levels,](http://bioinfo.cipf.es/pruebas/helpR/cgi-bin/helpR.cgi?topic=levels) and [split](http://bioinfo.cipf.es/pruebas/helpR/cgi-bin/helpR.cgi?topic=split) will be useful).

# The R Graphics System(s)

 $R /$ [Bioconductor:](#page-0-0) A Short Course

[Graphical](#page-11-0) Tools

[Putting it](#page-67-0)

 $\blacksquare$  There are two "graphics systems" in R: Traditional and Grid.

First, we will focus on the "traditional" system.

 $\triangleright$  The traditional system is contained in the package graphics.

 $\triangleright$  The traditional system works by calling a high-level plotting function which sets up the plotting window.

<span id="page-11-0"></span> $\triangleright$  To add to the plot you call additional functions, like [lines,](http://bioinfo.cipf.es/pruebas/helpR/cgi-bin/helpR.cgi?topic=lines) [abline,](http://bioinfo.cipf.es/pruebas/helpR/cgi-bin/helpR.cgi?topic=abline) [points.](http://bioinfo.cipf.es/pruebas/helpR/cgi-bin/helpR.cgi?topic=points)

> x <- rnorm(100, 10)

 $> y \le -2 + 3 * x + \text{norm}(100)$ 

 $> plot(x, y, pch = 16, cex = 0.3)$ 

 $>$  abline $(2, 3, col = "red")$ 

#### **Devices**

 $R$  / [Bioconductor:](#page-0-0) A Short Course

[Graphical](#page-11-0) Tools

[Putting it](#page-67-0)

- Both R graphics systems are built on top of the grDevices package. Just like the package stats this package is loaded by default and you almost never encounter it directly.
- $\blacksquare$  This package provides functions for printing to other devices besides the screen. In R the screen is almost always the X11 device, except when we are in Windows.
	- We have the following: [ps,](http://bioinfo.cipf.es/pruebas/helpR/cgi-bin/helpR.cgi?topic=ps) [pdf,](http://bioinfo.cipf.es/pruebas/helpR/cgi-bin/helpR.cgi?topic=pdf) [jpeg,](http://bioinfo.cipf.es/pruebas/helpR/cgi-bin/helpR.cgi?topic=jpeg) [png.](http://bioinfo.cipf.es/pruebas/helpR/cgi-bin/helpR.cgi?topic=png)
- When we call the dev off below we turn the active device off. The default device is [x11](http://bioinfo.cipf.es/pruebas/helpR/cgi-bin/helpR.cgi?topic=x11) on Unix and Mac OS X and on windows (or any platform) we can find out by typing: getOption("device").

<span id="page-12-0"></span>13 / 72

 $\Omega$ 

 $A \equiv \begin{pmatrix} 1 & 0 & 0 \\ 0 & 1 & 0 \\ 0 & 0 & 0 \end{pmatrix} \in A \Rightarrow A \equiv \begin{pmatrix} 1 & 0 & 0 \\ 0 & 1 & 0 \\ 0 & 0 & 0 \end{pmatrix} \in A$ 

- > pdf("example%03d.pdf", onefile = FALSE)
- > hist(rnorm(1000), breaks = 200)
- $>$  dev. off()

 $R /$ [Bioconductor:](#page-0-0) A Short Course

[Graphical](#page-11-0) Tools

[Putting it](#page-67-0)

There are a couple of plots like the barplot and pie chart that we see all the time, although there are often significantly "better" plots than these it is important to see them in action How do we compare the each chunk?

> data(VADeaths)

<span id="page-13-0"></span>> barplot(VADeaths, legend.text = rownames(VADeaths))

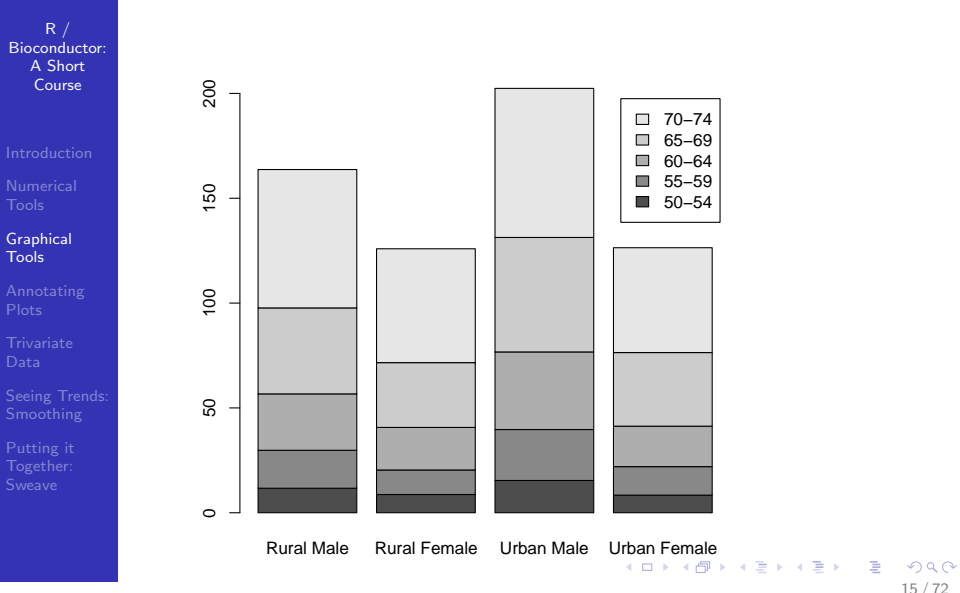

<span id="page-14-0"></span><sup>15 / 72</sup>

R / [Bioconductor:](#page-0-0) A Short Course

[Graphical](#page-11-0) Tools

> data(islands)

- > pie(islands[c("Africa", "Antarctica",
- + "Australia", "Asia", "South America",
- <span id="page-15-0"></span>+ "North America")])

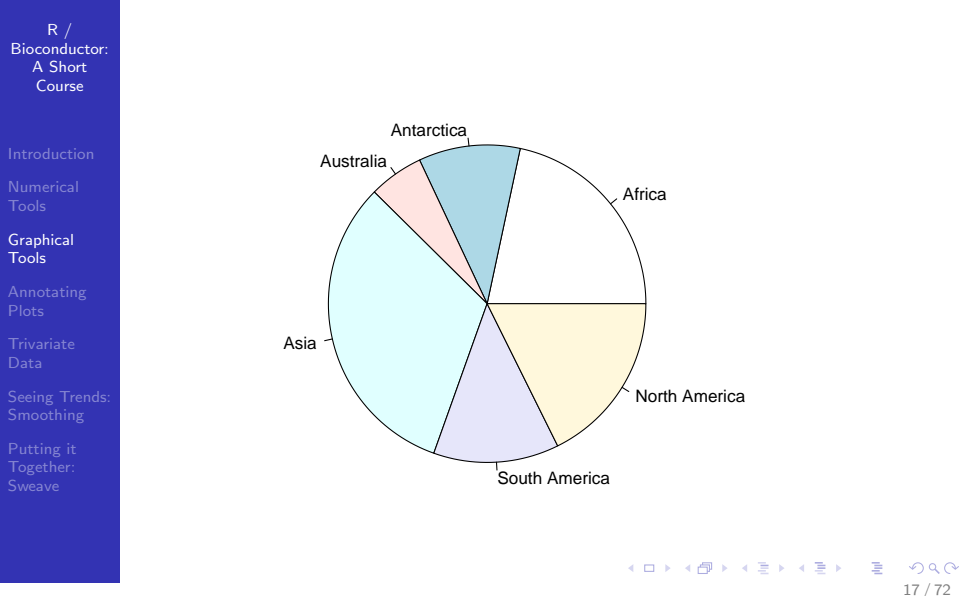

<span id="page-16-0"></span>

## Useful Graphics Functions

 $R$  / [Bioconductor:](#page-0-0) A Short Course

[Graphical](#page-11-0) Tools

[Putting it](#page-67-0)

- [plot](http://bioinfo.cipf.es/pruebas/helpR/cgi-bin/helpR.cgi?topic=plot) : general plotting function in R
- $\blacksquare$  [hist](http://bioinfo.cipf.es/pruebas/helpR/cgi-bin/helpR.cgi?topic=hist) : function for making histograms (important argument: breaks)
- [qqplot,](http://bioinfo.cipf.es/pruebas/helpR/cgi-bin/helpR.cgi?topic=qqplot) [qqnorm](http://bioinfo.cipf.es/pruebas/helpR/cgi-bin/helpR.cgi?topic=qqnorm) : plots for comparing quantiles of two distributions
- **n** [matplot](http://bioinfo.cipf.es/pruebas/helpR/cgi-bin/helpR.cgi?topic=matplot) function for plotting columns of matrices
- [lines,](http://bioinfo.cipf.es/pruebas/helpR/cgi-bin/helpR.cgi?topic=lines) [points](http://bioinfo.cipf.es/pruebas/helpR/cgi-bin/helpR.cgi?topic=points) : draw lines and points on top of the active window
- [curve](http://bioinfo.cipf.es/pruebas/helpR/cgi-bin/helpR.cgi?topic=curve) : try: curve(x2) [polygon](http://bioinfo.cipf.es/pruebas/helpR/cgi-bin/helpR.cgi?topic=polygon) : a little advanced see the help
- <span id="page-17-0"></span> $\blacksquare$  [par](http://bioinfo.cipf.es/pruebas/helpR/cgi-bin/helpR.cgi?topic=par) : par sets parameters which determine the how things are displayed in the graphics window. Many graphical parameters can be set directly with plotting functions, such as, [plot,](http://bioinfo.cipf.es/pruebas/helpR/cgi-bin/helpR.cgi?topic=plot) however, sometimes it is [o](#page-16-0)[nly](#page-18-0)[po](#page-17-0)[s](#page-18-0)[si](#page-10-0)[b](#page-11-0)[le](#page-39-0) [t](#page-10-0)[o](#page-11-0) [us](#page-40-0)[e](#page-0-0) [par](http://bioinfo.cipf.es/pruebas/helpR/cgi-bin/helpR.cgi?topic=par)

#### [par](http://bioinfo.cipf.es/pruebas/helpR/cgi-bin/helpR.cgi?topic=par)

 $R /$ [Bioconductor:](#page-0-0) A Short Course

[Graphical](#page-11-0) Tools

One situation where we need to use [par](http://bioinfo.cipf.es/pruebas/helpR/cgi-bin/helpR.cgi?topic=par) is when we want to put multiple plots on a single page/window

<span id="page-18-0"></span>19 / 72

 $QQ$ 

イロト イ部 トメ きょく きょうき

- $> par(mfrow = c(1, 2))$
- $> X \leq -$  rexp(1000, 1)
- $>$  hist $(X)$
- > plot(density(X))

#### <span id="page-19-0"></span>[par](http://bioinfo.cipf.es/pruebas/helpR/cgi-bin/helpR.cgi?topic=par)

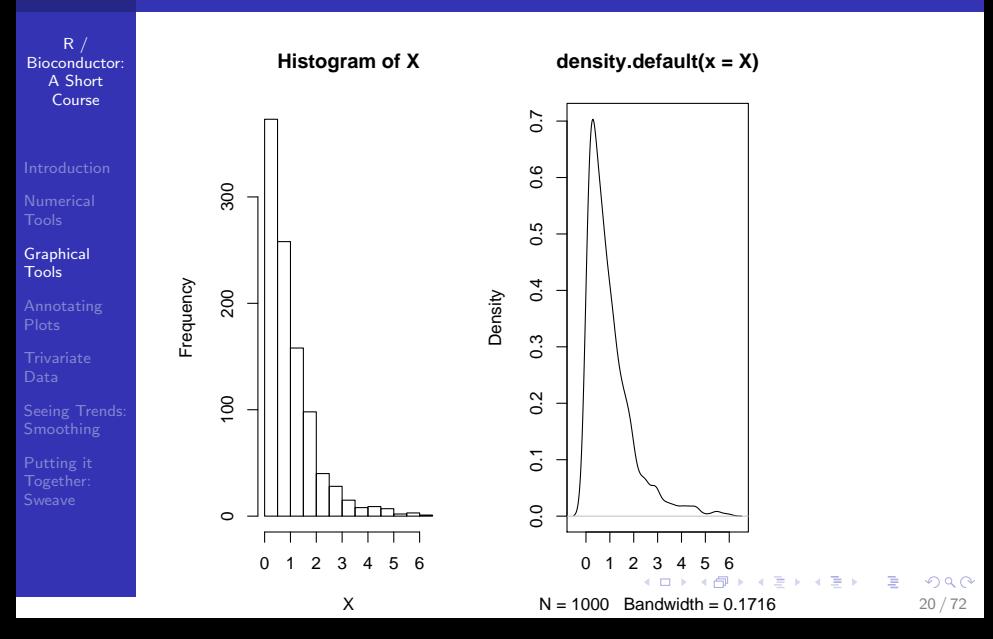

#### [piechart](http://bioinfo.cipf.es/pruebas/helpR/cgi-bin/helpR.cgi?topic=piechart) and [barplot](http://bioinfo.cipf.es/pruebas/helpR/cgi-bin/helpR.cgi?topic=barplot)

 $R$  / [Bioconductor:](#page-0-0) A Short Course

[Graphical](#page-11-0) Tools

#### Example

<span id="page-20-0"></span>Make a plot with two "panels" containing a pie chart and a bar plot of the number of subjects in each drug category from the viral load data set. We can also use our drug category summary statistics computed in the previous example to make interesting pie charts and barplots, try to make one of the median viral.load for each drug category. Is there anything interesting to report here? What about a bar plot for our genotype data? Can we make a mosaic plot for our drug data?

### [plot](http://bioinfo.cipf.es/pruebas/helpR/cgi-bin/helpR.cgi?topic=plot)

 $R /$ [Bioconductor:](#page-0-0) A Short Course

[Graphical](#page-11-0) Tools

[Putting it](#page-67-0)

- The [plot](http://bioinfo.cipf.es/pruebas/helpR/cgi-bin/helpR.cgi?topic=plot) function in R can be a whole session of the course, we need to learn just enough to accomplish basic tasks.
- **The basic function takes an x and optionally a y as we** have already seen  $plot(x = x \le -\text{seq}(-1, 1, \text{length} =$  $100$ ,  $y = \text{dnorm}(x)$
- [plot](http://bioinfo.cipf.es/pruebas/helpR/cgi-bin/helpR.cgi?topic=plot) is an S3 generic function we can see that plot is defined differently for different objects (remember: methods(plot))
- > plot(density(rnorm(100))) > plot(ecdf(rnorm(100)))

These plotting functions have been specialized for both the density, and ecdf classes - what other classes have a specialized plot function?  $\mathbf{C} = \mathbf{A} \oplus \mathbf{B} + \mathbf{A} \oplus \mathbf{B} + \mathbf{A} \oplus \mathbf{B} + \mathbf{A} \oplus \mathbf{A}$ 

# Working with the viral-load data set

 $R$  / [Bioconductor:](#page-0-0) A Short Course

[Graphical](#page-11-0) Tools

[Putting it](#page-67-0)

#### Example

Make some plots of the viral-load data which help understand the relationships between drug type, duration of disease, and viral load (hint: use different plotting symbols, colors)

$$
> par(mfrow = c(2, 2))
$$

- > cols <- rainbow(4)[as.numeric(viralLoad\$meds)]
- $> plot(I(log(viral.load))$   $\sim$  age,
- + data = viralLoad, col = cols)
- > boxplot( $I(log(viral.load))$   $\sim$  meds,
- + data = viralLoad, notch = TRUE)
- > qqnorm(log(viralLoad\$viral.load))
- <span id="page-22-0"></span>> qqline(log(viralLoad\$viral.load))

#### Working with the viral-load data set

R / [Bioconductor:](#page-0-0) A Short Course

[Graphical](#page-11-0) Tools

#### > plot(viralLoad\$infected, log(viralLoad\$viral.load),  $+$  pch = 16, cex = 0.3)

24 / 72

 $QQ$ 

イロト イ部 トメ きょく きょうき

#### <span id="page-24-0"></span>Working with the viral-load data set

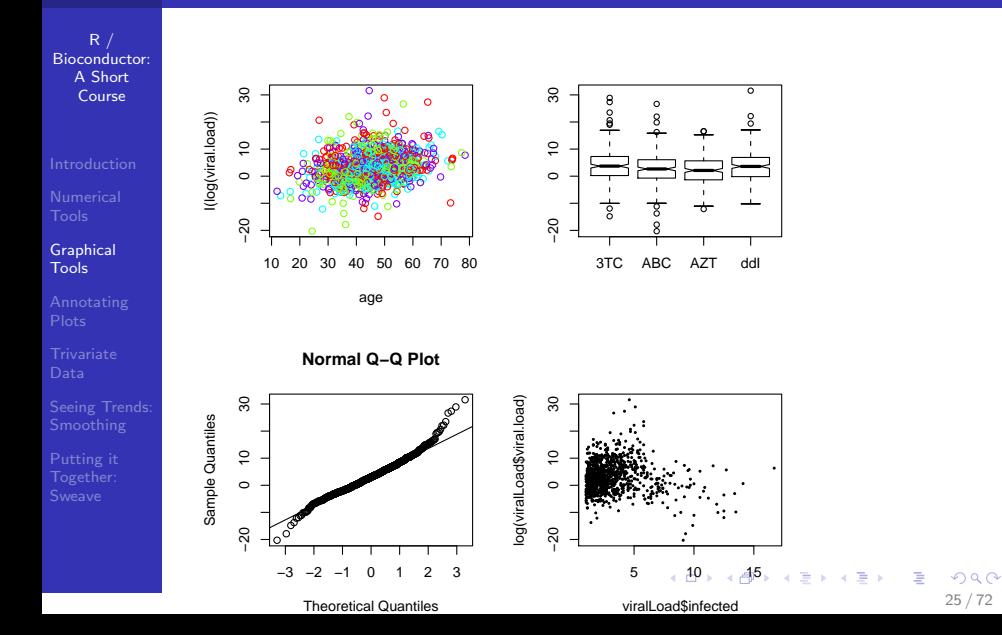

 $R /$ [Bioconductor:](#page-0-0) A Short Course

[Graphical](#page-11-0) Tools

- What problems did you encounter presenting the viral load data set?
- <span id="page-25-0"></span>What is the distribution of the outcome variable? based on this what type of statistical model might we try to fit?

#### formulas

 $R /$ [Bioconductor:](#page-0-0) A Short Course

[Graphical](#page-11-0) Tools

[Putting it](#page-67-0)

We saw in the last example the use of the following construct:

- > viral.load ~ infected
- > class(viral.load ~ infected)
	- This is a formula object in R, formulas are ways of describing relationships between variables in R. A formula describes a model.matrix, which is essentially a design matrix in addition to the response variable; plot is specialized for the [formula](http://bioinfo.cipf.es/pruebas/helpR/cgi-bin/helpR.cgi?topic=formula) object.
		- We will see lots more of these in the next section when we talk about statistical models in R.

### boxplots

 $R /$ [Bioconductor:](#page-0-0) A Short Course

[Graphical](#page-11-0) Tools

[Putting it](#page-67-0)

- **D** [boxplot](http://bioinfo.cipf.es/pruebas/helpR/cgi-bin/helpR.cgi?topic=boxplot) : A plotting method for generating Tukey's boxplots.
- Excellent for comparing location shifts of  $k$  distributions of varying size.
- **Assess skewness and spread of either of one or more** distributions.
- Boxplots are often a much better summary of a distribution than are histograms as they do not suffer from either bandwidth choice or the need to have large data sets.

#### Example

What does skewness look like on a boxplot, spread? can we generate some data to exemplify these things? (hint: remember all of the random number generators which we talked about in the first lecture)

 $\sim$ 28 / 72

#### Anatomy of a boxplot

R / [Bioconductor:](#page-0-0) A Short Course

[Graphical](#page-11-0) Tools

 $\blacksquare$  A, B : lower/upper adjacent values:

$$
r \triangleq |q_{75}-q_{25}| \qquad (1)
$$

$$
A = \inf\{x_i : x_i > q_{25} - 1.5r\} \tag{2}
$$

$$
B = \sup\{x_i : x_i < q_{75} + 1.5r\} \tag{3}
$$

メロメメ 倒 メメ きょくきょう

29 / 72

 $QQ$ 

G.

### Anatomy of a boxplot

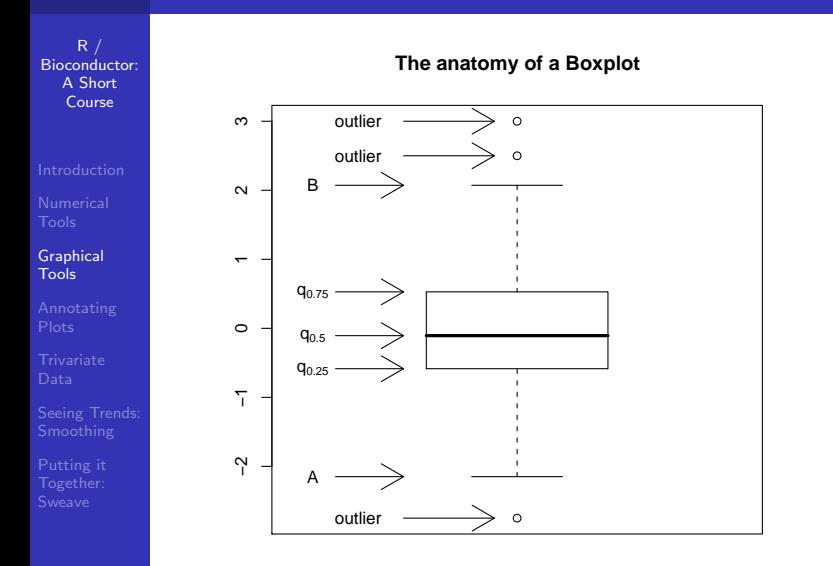

### Boxplots Vs. Histograms

 $R /$ [Bioconductor:](#page-0-0) A Short Course

[Graphical](#page-11-0) Tools

[Putting it](#page-67-0)

Below we have plotted two distributions using both boxplots and histograms. One distribution has 200 points and the other has 50 points - which plotting method makes it easier to determine that they are the same? What kind of plot might even be better than either to compare two distributions?

## Boxplots Vs. Histograms

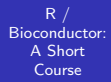

[Graphical](#page-11-0) Tools

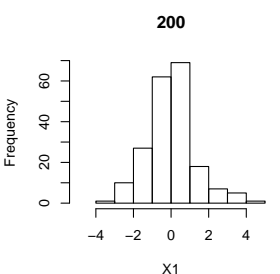

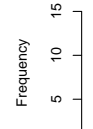

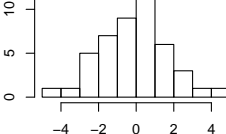

**50**

X2

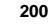

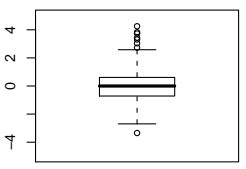

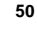

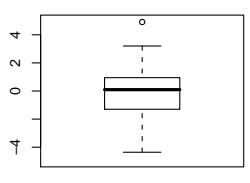

イロト イ部 トイミト イミト G.  $299$ 32 / 72

### Bimodal Distributions

 $R /$ [Bioconductor:](#page-0-0) A Short Course

[Graphical](#page-11-0) Tools

[Putting it](#page-67-0)

- $\blacksquare$  Often we have a data a dependent variable y which has a mixture distribution based on some covariate.
	- $\blacksquare$  Imagine we have data with the following density:

<span id="page-32-0"></span>
$$
y = \pi \phi(\mu_1, \sigma_1) + (1 - \pi) \phi(\mu_2, \sigma_2)
$$
 (4)

- $\blacksquare$  y comes from a mixture of two normals! How can we see this graphically?
- In this case boxplot doesn't help that much, but density estimation and histogram do a better job - be careful though histograms can be misleading based on the number of breakpoints which we choose.

#### Bimodal Distributions

R / [Bioconductor:](#page-0-0) A Short Course

[Graphical](#page-11-0) Tools

 $> N < -300$ 

$$
> Y \leftarrow ifelse(rbinom(N, prob = 0.8,
$$

$$
+ \t size = 1), \t norm(N, 0, 1),
$$

$$
+ \qquad \text{rnorm}(N, 2.5, 1))
$$

$$
> par(mfrow = c(2, 2))
$$

> plot(density(Y))

$$
> hist(Y, breaks = 10)
$$

> boxplot(Y)

<span id="page-33-0"></span>
$$
> hist(Y, breaks = 100)
$$

### Bimodal Distributions

R / **density.default(x = Y) Histogram of Y** [Bioconductor:](#page-0-0) A Short  $0.30$ 0.00 0.10 0.20 0.30 Course 80 20 40 60 80  $0.20$ 60 Frequency Density  $\overline{a}$  $0.10$  $20\,$  $0.00$  $\circ$ [Graphical](#page-11-0) Tools −4 −2 0 2 4 6 −4 −2 0 2 4  $N = 300$  Bandwidth = 0.354 Y **Histogram of Y**  $\sim$  12 4**Frequency**  $\infty$  $\sim$ 6  $\circ$ 4−2  $\sim$  $\circ$  $-2$  $-2$  [0](#page-33-0)  $\leftarrow$  2  $\leftarrow$  [4](#page-34-0)  $\equiv$  $\mathbf{r}_\mathrm{c}$ 

 $\mathbf{y}$  $\rightarrow$   $\Rightarrow$ E

<span id="page-34-0"></span>35 / 72

 $2990$ 

Y

## Density Estimation

 $R /$ [Bioconductor:](#page-0-0) A Short Course

[Graphical](#page-11-0) Tools

[Putting it](#page-67-0)

- $\blacksquare$  We have now seen the [density](http://bioinfo.cipf.es/pruebas/helpR/cgi-bin/helpR.cgi?topic=density) a number of times and we should describe more carefully what the density function does.
- **Essentially, kernel density estimation performs a weighted** average of points using as a weighting scheme a particular kernel, often the normal kernel.

A kernel density estimator is defined as:

$$
f_n(x) = \frac{1}{n} \sum_{i=1}^n K\left(\frac{x - X_i}{h}\right) \tag{5}
$$

K is the kernel and must satisfy  $(6)$ .

<span id="page-35-1"></span><span id="page-35-0"></span>
$$
\int_{-\infty}^{-\infty} K(x)dx = 1
$$
\n
$$
\int_{-\infty}^{\infty} K(x)dx = 1
$$
\n
$$
\int_{-\infty}^{\infty} K(x)dx = 1
$$
\n
$$
\int_{-\infty}^{\infty} K(x)dx = 1
$$
\n
$$
\int_{-\infty}^{\infty} K(x)dx = 1
$$
## Density Estimation

 $R /$ [Bioconductor:](#page-0-0) A Short Course

[Graphical](#page-11-0) Tools

[Putting it](#page-67-0)

 $h$  is the bandwidth and determines the smoothness of the estimated function  $f_n(x)$ . We can visually show the effects of the choice of h.

37 / 72

K ロ ▶ K 個 ▶ K 글 ▶ K 글 ▶ │ 글 │ ◆) Q ( º

> X <- ifelse(rbinom(N, prob = 0.3,  $+$  size = 1), rnorm(N, 0, 1), + rnorm(N, 4, 2))  $> par(mfrow = c(2, 2))$  $> g \leq$  sapply(c(0.1, 0.25, 1, 2), + function(bw) { + plot(density(X, bw = bw), + main = paste("bw =", + bw))

+ })

 $> N < -1000$ 

#### Density Estimation

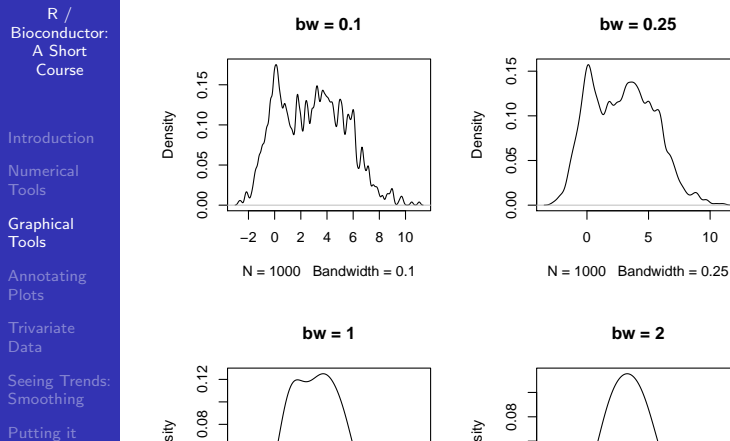

0.00 0.04 0.08 0.12 Density 0.04  $0.00$ 

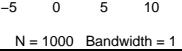

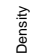

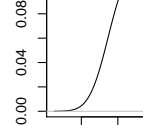

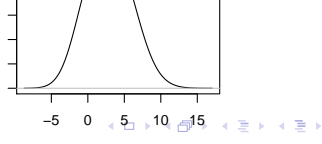

 $N = 1000$  Bandwidth = 2

<span id="page-37-0"></span>G.  $299$ 38 / 72

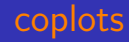

#### $R /$ [Bioconductor:](#page-0-0) A Short Course

[Graphical](#page-11-0) Tools

[Putting it](#page-67-0)

- We can use the [coplot](http://bioinfo.cipf.es/pruebas/helpR/cgi-bin/helpR.cgi?topic=coplot) to present the viral load data set -This is a conditional plot popularized by Cleveland
- $\blacksquare$  In addition, this is our first look at plotting functions from the grid graphics system. Although you wouldn't know this just by looking at the plot!
- Can we make a [coplot](http://bioinfo.cipf.es/pruebas/helpR/cgi-bin/helpR.cgi?topic=coplot) of the viral load data? Put both a coplot and a boxplot on the same plot, what happens?
- > data(Puromycin)
- <span id="page-38-0"></span>> coplot(rate ~ conc | state, data = Puromycin)

<span id="page-39-0"></span>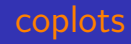

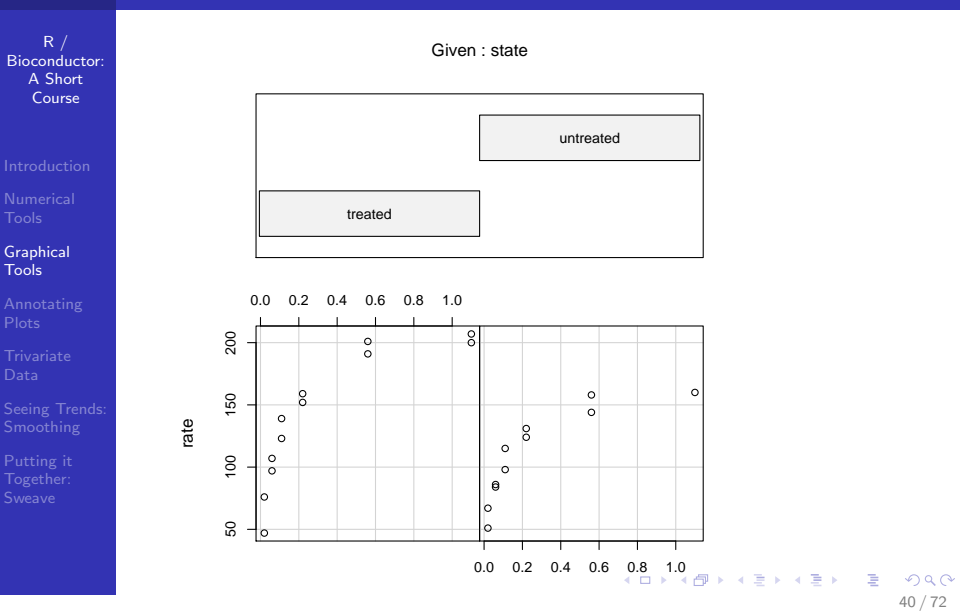

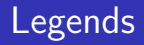

 $R /$ [Bioconductor:](#page-0-0) A Short Course

[Annotating](#page-40-0) Plots

[Putting it](#page-67-0)

In order to most clearly present ideas we need to be able to annotate plots, choose colors, and plotting symbols. There are lots of R functions to do this and we'll start off with the basics.

■ We use the [legend](http://bioinfo.cipf.es/pruebas/helpR/cgi-bin/helpR.cgi?topic=legend) function to add legends to plots

> colors <- rainbow(4)[as.numeric(viralLoad\$meds)] >  $plot(I(log(viral.load))$   $\sim$  age,

- 
- + data = viralLoad, col = colors)
- > legend(15, 10, legend = levels(viralLoad\$meds),
- <span id="page-40-0"></span>+  $fill = rainbow(4)$

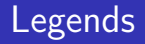

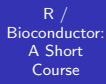

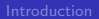

Annotating Plots

<span id="page-41-0"></span>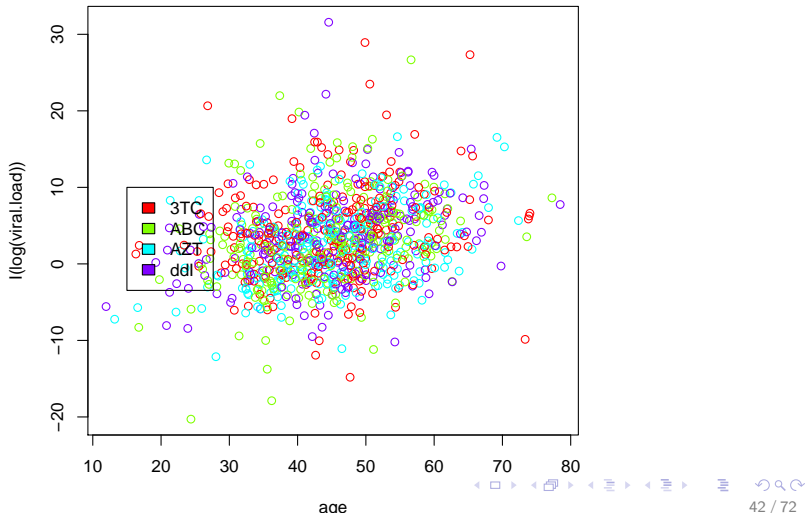

# Adding Text

 $R$  / [Bioconductor:](#page-0-0) A Short Course

[Annotating](#page-40-0) Plots

[Putting it](#page-67-0)

In order to add text to a plot we use the [text.](http://bioinfo.cipf.es/pruebas/helpR/cgi-bin/helpR.cgi?topic=text)

In order to add text to the margins of plots we use the function [mtext.](http://bioinfo.cipf.es/pruebas/helpR/cgi-bin/helpR.cgi?topic=mtext) We will not cover [mtext](http://bioinfo.cipf.es/pruebas/helpR/cgi-bin/helpR.cgi?topic=mtext) and many more advanced features of the plotting system, the excellent resource "R Graphics" covers these things in great detail.

```
> plot(density(x < -rnorm(1000)))> qtiles \leq quantile(x, prob = seq(0,
```
+ 1, length = 11))

> text(qtiles[2], dnorm(qtiles[2]),

+ "lower decile")

- > text(qtiles[10], dnorm(qtiles[10]),
- <span id="page-42-0"></span>+ "upper decile")

# Adding Text

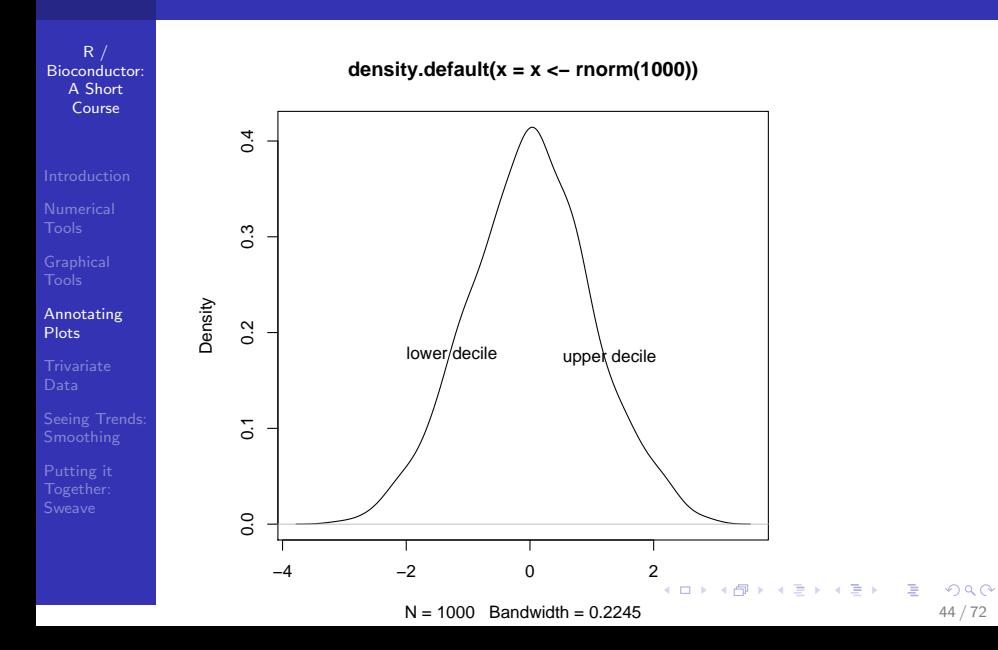

## Adding Lines/Arrows

 $R /$ [Bioconductor:](#page-0-0) A Short Course

[Annotating](#page-40-0) Plots

[Putting it](#page-67-0)

Often we want to add lines or arrows to a plot, we can do this using a number of functions: [segments,](http://bioinfo.cipf.es/pruebas/helpR/cgi-bin/helpR.cgi?topic=segments) [points,](http://bioinfo.cipf.es/pruebas/helpR/cgi-bin/helpR.cgi?topic=points) [lines,](http://bioinfo.cipf.es/pruebas/helpR/cgi-bin/helpR.cgi?topic=lines) [arrows,](http://bioinfo.cipf.es/pruebas/helpR/cgi-bin/helpR.cgi?topic=arrows) [abline](http://bioinfo.cipf.es/pruebas/helpR/cgi-bin/helpR.cgi?topic=abline)

#### Example

Recreate the normal distribution plot from above, but instead of adding text add arrows pointing to the lower and upper deciles. Label the arrows using the text command. Also, use the [segments](http://bioinfo.cipf.es/pruebas/helpR/cgi-bin/helpR.cgi?topic=segments) function to draw vertical lines at the boundaries where we have no data - that is draw vertical lines showing where the kernel [density](http://bioinfo.cipf.es/pruebas/helpR/cgi-bin/helpR.cgi?topic=density) function density has interpolated values.

# Plotting Matrices

 $R$  / [Bioconductor:](#page-0-0) A Short Course

[Annotating](#page-40-0) Plots

[Putting it](#page-67-0)

- We often have matrices where the columns are "repititions" or "trials" and the rows are levels
- A good example is the SpikeIn data set in Affy, this data is data on a single probe set for 12 chips - We can use matplot to simplify the plotting of these data

<span id="page-45-0"></span>46 / 72

 $QQ$ 

K ロ > K 個 > K 경 > K 경 > 시 경

- > library(affy)
- > data(SpikeIn)
- > matplot(log2(pm(SpikeIn)), type = "l")

## Plotting Matrices

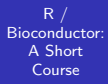

[Annotating](#page-40-0) Plots

<span id="page-46-0"></span>

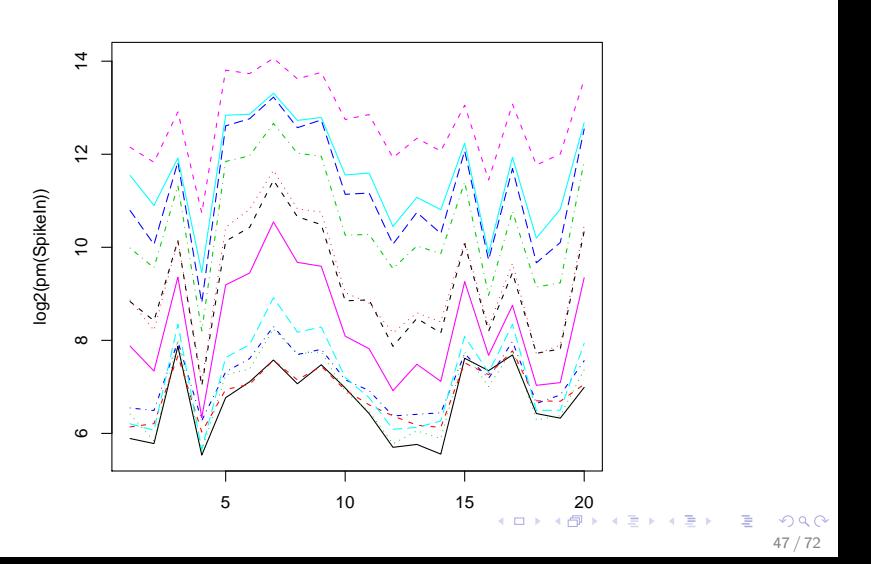

## Line Types

 $R /$ [Bioconductor:](#page-0-0) A Short Course

[Annotating](#page-40-0) Plots

[Putting it](#page-67-0)

- In the previous example we used the "type  $=$  I" argument to draw a line instead of points, there are other such "type" specifiers - namely: 'p', 'l', 'b', 'o', 'h', 's'.
- We have the "Ity" or line type argument which specifies the line type.
- We have the "pch" argument which represents the plotting symbol.
- <span id="page-47-0"></span>■ Lets try some of the others out!
- > matplot(log2(mm(SpikeIn)), type = "b",
- + pch = 1:ncol(mm(SpikeIn)))

## Line Types

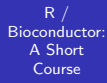

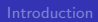

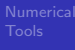

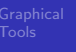

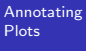

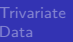

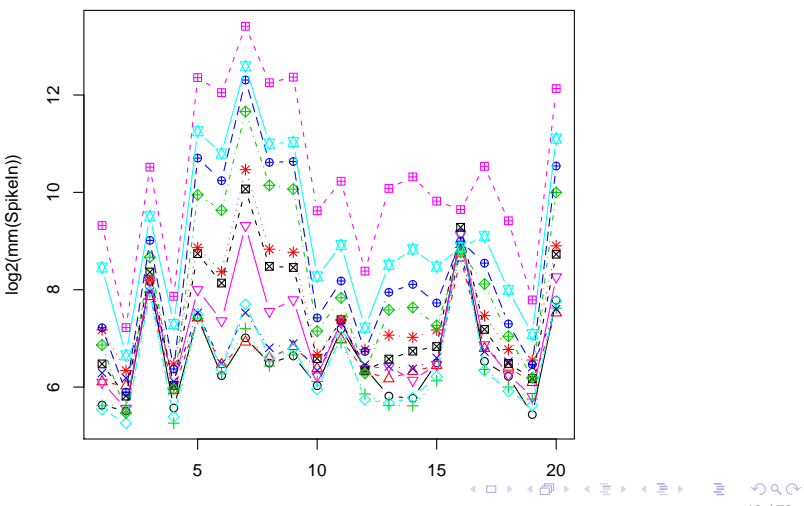

<span id="page-48-0"></span>49 / 72

# Plotting Arguments

 $R$  / [Bioconductor:](#page-0-0) A Short Course

[Annotating](#page-40-0) Plots

[Putting it](#page-67-0)

In the previous example we did pch  $=$ 1:ncol(mm(SpikeIn)), that is we specified a symbol for each of the  $ncol(mm(SpikeIn))$  chips, try just pch = 1:4

- What happens?
- When we specify plotting arguments we have to realize that they are also recycled. Sometimes this is what you want, other times not!
- $\blacksquare$  In the boxplot below you can use color to indicate a shared covariate between boxplots of the same color.

<span id="page-49-0"></span>50 / 72

 $\Omega$ 

イロト イ部 トメ きょく きょうき

- > boxplot(lapply(1:10, function(i) {
- +  $rnorm(2^i)$
- $+$  }), col = 1:4)

## Plotting Arguments

R / [Bioconductor:](#page-0-0) A Short Course

[Annotating](#page-40-0) Plots

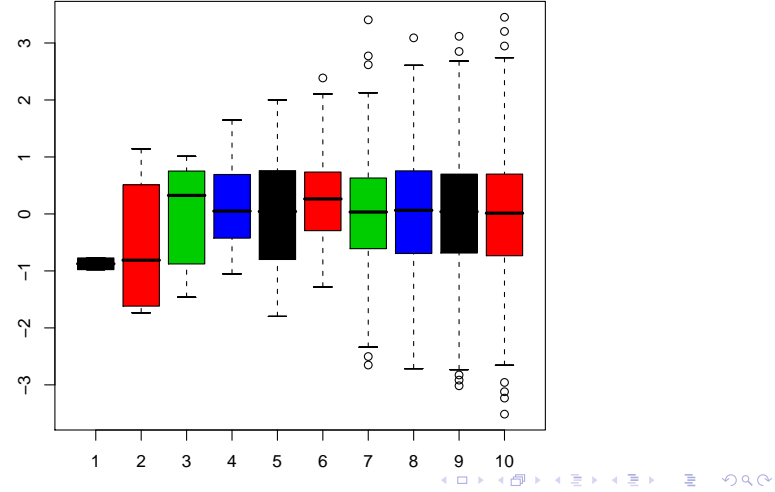

51 / 72

## Pairwise Comparisions

 $R$  / [Bioconductor:](#page-0-0) A Short Course

[Annotating](#page-40-0) Plots

[Putting it](#page-67-0)

- Another important way of looking at "replicates" is via the [pairs](http://bioinfo.cipf.es/pruebas/helpR/cgi-bin/helpR.cgi?topic=pairs) function.
- **This function takes a matrix and constructs a grid of plots** making all of the bivariate comparisons.
- $\blacksquare$  Below we have made a pairs plot from the iris data set comparing the sizes of parts of the irises across different species.
	- **1** Determine what the iris data set contains exactly?
	- 2 Add colors to the plot below to help see whether or not there are differences between species.
- > pairs(iris[, 1:4])

### **Pairwise Comparisions**

 $R/$ Bioconductor: A Short Course

Annotating Plots

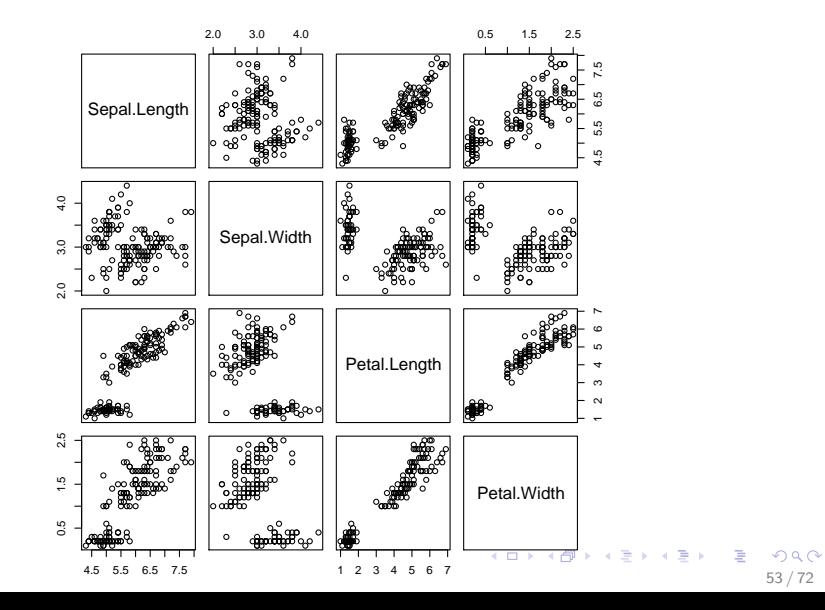

## **Colors**

 $R /$ [Bioconductor:](#page-0-0) A Short Course

[Annotating](#page-40-0) Plots

[Putting it](#page-67-0)

- R offers a number of tools to work with colors and color scales.
- check out: [topo.colors,](http://bioinfo.cipf.es/pruebas/helpR/cgi-bin/helpR.cgi?topic=topo.colors) [heat.colors,](http://bioinfo.cipf.es/pruebas/helpR/cgi-bin/helpR.cgi?topic=heat.colors) [gray.colors,](http://bioinfo.cipf.es/pruebas/helpR/cgi-bin/helpR.cgi?topic=gray.colors) [colors,](http://bioinfo.cipf.es/pruebas/helpR/cgi-bin/helpR.cgi?topic=colors) [rainbow,](http://bioinfo.cipf.es/pruebas/helpR/cgi-bin/helpR.cgi?topic=rainbow) [cm.colors](http://bioinfo.cipf.es/pruebas/helpR/cgi-bin/helpR.cgi?topic=cm.colors)

$$
> \text{cols} \leftarrow \text{cm}.\text{colors} (10^{\circ}2) [\text{matrix}(1:100,
$$

$$
+ \qquad \text{nrow} = 10 \text{)}
$$

 $> plot(expand.grid(1:10, 1:10), col = cols,$ 

$$
+
$$
 pch = 15, cex = 6)

- > text(expand.grid(1:10, 1:10), cols,
- <span id="page-53-0"></span> $+$  cex = 0.4)

### **Colors**

Var2

[Bioconductor:](#page-0-0) A Short Course

[Annotating](#page-40-0) Plots

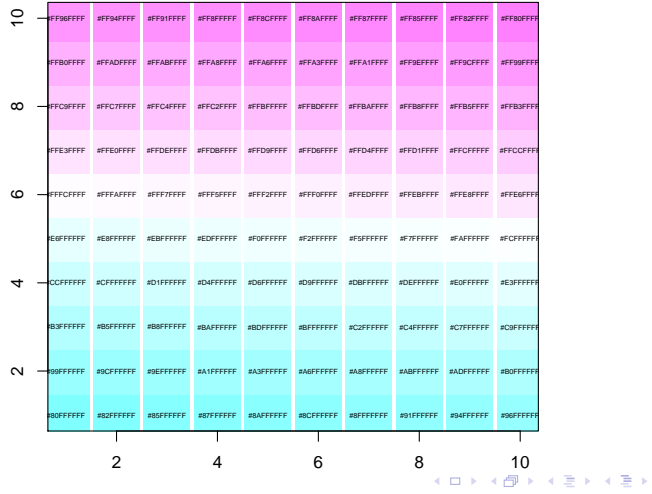

<span id="page-54-0"></span>Var1

# Quick Questions

 $R /$ [Bioconductor:](#page-0-0) A Short Course

[Annotating](#page-40-0) Plots

[Putting it](#page-67-0)

1 What does [expand.grid](http://bioinfo.cipf.es/pruebas/helpR/cgi-bin/helpR.cgi?topic=expand.grid) do?

2 What does  $cex = 0.4$  do?

- 3 If I tell you that there are 25 different plotting symbols from 1 to 25 can you make a similar plot as the one above with the blocks of colors replaced by the plotting symbols?
- <span id="page-55-0"></span>4 How do we add an x label? a y label? and a title to our plots?

#### Mean-Difference Plots

 $R /$ [Bioconductor:](#page-0-0) A Short Course

[Annotating](#page-40-0) Plots

[Putting it](#page-67-0)

- Scatter plots help us determine the relationship between two variables  $x$  and  $y$ .
- Often however we want to highlight differences.
- After a normalization of two samples we are more interested in highlighting how different two samples  $x$  and y are.

<span id="page-56-0"></span>57 / 72

K ロ ▶ K 個 ▶ K 로 ▶ K 로 ▶ 『 콘 』 ◇ Q Q @

A mean difference plot generally plots the tuple:  $((x + y)/2, y - x).$ 

#### Mean-Difference Plots

 $R /$ [Bioconductor:](#page-0-0) A Short Course

[Annotating](#page-40-0) Plots

[Putting it](#page-67-0)

> l2pm <- log2(pm(SpikeIn))  $> par(mfrow = c(1, 2))$  $> plot(12pm[$ , 1],  $12pm[$ , 2],  $xlab = "x".$ +  $vlab = "v")$  $>$  abline(lm(l2pm[, 2]  $\sim$  12pm[, 1])) > plot((l2pm[, 1] + l2pm[, 2])/2, + l2pm[, 2] - l2pm[, 1], xlab = "(x+y)/2", +  $y \, lab = "y - x")$  $>$  abline $(0, 0)$ 

<span id="page-57-0"></span>58 / 72

K ロ ▶ K 個 ▶ K 로 ▶ K 로 ▶ 『 콘 』 ◇ Q Q @

#### <span id="page-58-0"></span>Mean-Difference Plots

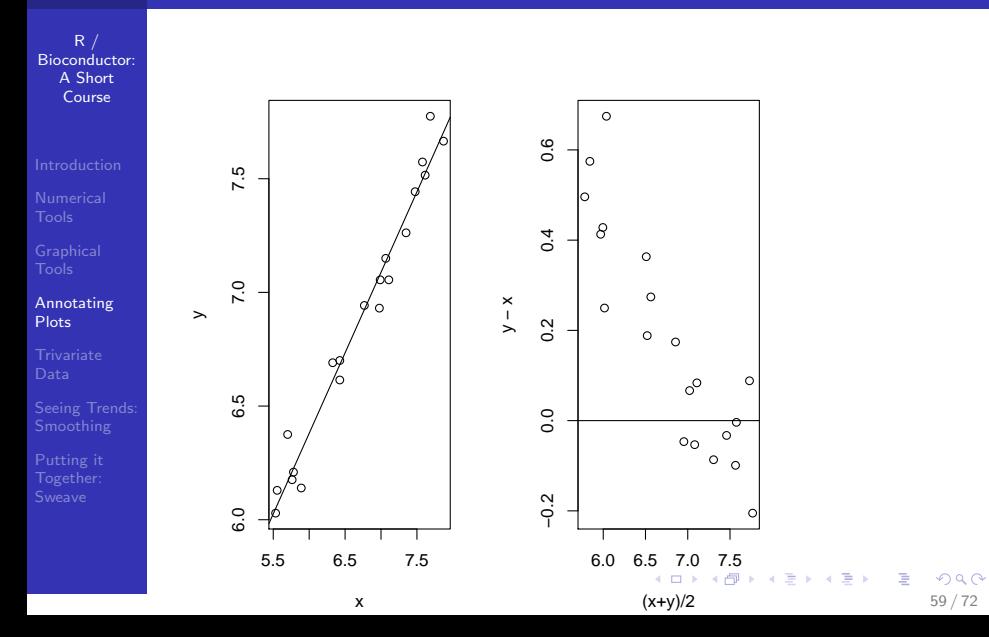

## Spatial Data

 $R /$ [Bioconductor:](#page-0-0) A Short Course

**[Trivariate](#page-59-0)** Data

[Putting it](#page-67-0)

- We want to return to our spatial data example; this is an example of trivariate data or the tuple  $(x, y, z)$  where z represents an intensity and x and y represent points on the grid. The traditional way that these have been presented is using the *[image](http://bioinfo.cipf.es/pruebas/helpR/cgi-bin/helpR.cgi?topic=image)* function.
- $\blacksquare$  [image](http://bioinfo.cipf.es/pruebas/helpR/cgi-bin/helpR.cgi?topic=image) when you have a discrete space and you are looking for trends in the data or anomolies as we see in the image below they jump right out!
- > image(matrix(spatial[, 3], nrow = 100),

<span id="page-59-0"></span>+ col = heat.colors(10))

## Spatial Data

[Bioconductor:](#page-0-0) A Short Course

**[Trivariate](#page-59-0)** Data

<span id="page-60-0"></span>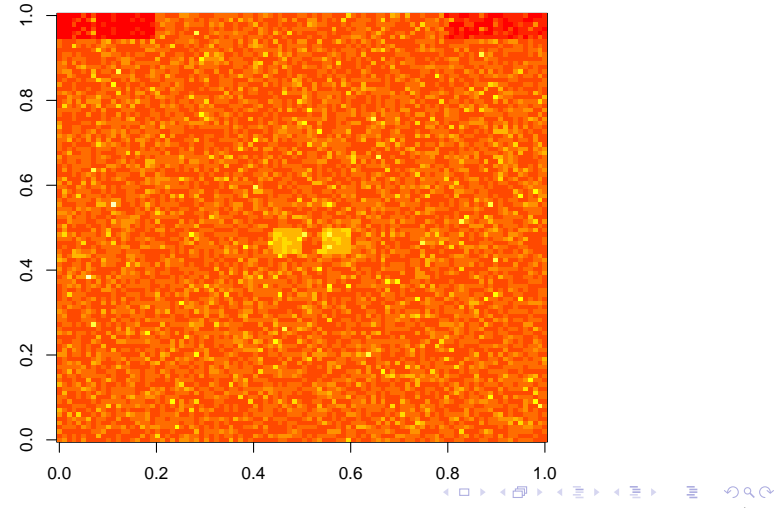

## More Higher Dimensional Plotting Functions

 $R /$ [Bioconductor:](#page-0-0) A Short Course

#### **[Trivariate](#page-59-0)** Data

[Putting it](#page-67-0)

 $\blacksquare$  In addition to [image](http://bioinfo.cipf.es/pruebas/helpR/cgi-bin/helpR.cgi?topic=image) we have [persp,](http://bioinfo.cipf.es/pruebas/helpR/cgi-bin/helpR.cgi?topic=persp) [contour](http://bioinfo.cipf.es/pruebas/helpR/cgi-bin/helpR.cgi?topic=contour)

#### Example

Make a couple of plots using [persp](http://bioinfo.cipf.es/pruebas/helpR/cgi-bin/helpR.cgi?topic=persp) and [contour](http://bioinfo.cipf.es/pruebas/helpR/cgi-bin/helpR.cgi?topic=contour) of the spatial data. The data is located in "data/spatial.dta" - First, it will be helpful to have a look at the examples and understand what type of objects these functions take.

<span id="page-61-0"></span>62 / 72

 $\Omega$ 

K ロ > K 個 > K 경 > K 경 > 시 경

## Smoothing

 $R /$ [Bioconductor:](#page-0-0) A Short Course

[Seeing Trends:](#page-62-0) Smoothing

[Putting it](#page-67-0)

Often it is difficult to see a clear picture because we have too much data, or our eye is drawn to outliers. In these cases it is helpful to look at a "smoothed" versions of the data.

- **D** [lowess](http://bioinfo.cipf.es/pruebas/helpR/cgi-bin/helpR.cgi?topic=lowess): lowess, or locally weighted polynomial regression.
- Often lowess helps pick out small trends in data which is not immediately obvious with other smoothed lines.
- <span id="page-62-0"></span>**Both [lowess](http://bioinfo.cipf.es/pruebas/helpR/cgi-bin/helpR.cgi?topic=lowess) and [loess](http://bioinfo.cipf.es/pruebas/helpR/cgi-bin/helpR.cgi?topic=loess) are functions in R, lowess is older** and takes as arguments an  $x$  and  $y$ , whereas loess uses formulas - also the defaults are different which can make a difference in the estimated line.

# Smoothing

 $R /$ [Bioconductor:](#page-0-0) A Short Course

- 
- 
- 
- 
- 
- [Seeing Trends:](#page-62-0) Smoothing
- [Putting it](#page-67-0)
- > plot(viralLoad\$infected, log(viralLoad\$viral.load),
- + pch = 16, cex = 0.3, xlab = "time infected",

64 / 72

 $\Omega$ 

- + ylab = "log(viral.load)")
- > lines(lowess(viralLoad\$infected,
- + log(viralLoad\$viral.load)),
- $+$  col = "red")
- > abline(lm(I(log(viralLoad\$viral.load)) ~
- + viralLoad\$infected), col = "blue")

# Smoothing

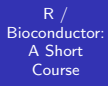

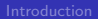

#### Seeing Trends: Smoothing

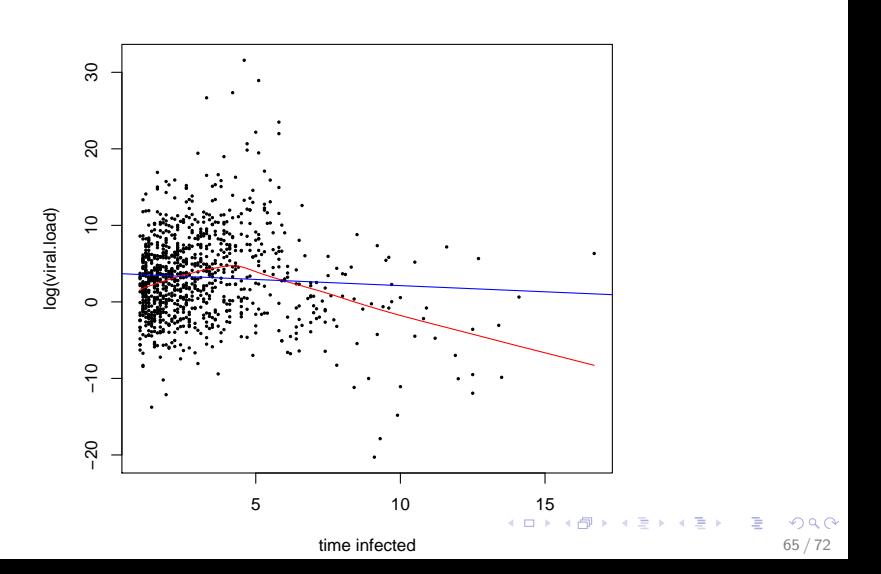

## Comparing Lowess

 $R /$ [Bioconductor:](#page-0-0) A Short Course

[Seeing Trends:](#page-62-0) Smoothing

[Putting it](#page-67-0)

#### Example

In the last plot we saw a slight trend in lowess as we tend towards longer periods of infection. What do we see if we make the mean line? the regression line? the median line? Using the viral load data set do the following:

**1** plot the 4 lines in both different line types and different colors.

<span id="page-65-0"></span>2 Make the same plots for the each of the different drug categories, is anything surprising?

### Other Tools and Techniques

 $R$  / [Bioconductor:](#page-0-0) A Short Course

[Seeing Trends:](#page-62-0) Smoothing

[Putting it](#page-67-0)

- $\blacksquare$  Hexbin : A Bioconductor function to make two dimensional density plots where we divide the grid into hexagonal bins and use a color or gray scale to portray density in the bin.
- Running Means : A simple technique where nearby values are averaged together to produce a "local" average.
- <span id="page-66-0"></span>**[smooth](http://bioinfo.cipf.es/pruebas/helpR/cgi-bin/helpR.cgi?topic=smooth)** : To perform different types of running median smoothing.

## Literate Programming

 $R$  / [Bioconductor:](#page-0-0) A Short Course

[Putting it](#page-67-0) Together: Sweave

- [Sweave](http://bioinfo.cipf.es/pruebas/helpR/cgi-bin/helpR.cgi?topic=Sweave) provides a tool for doing "literate programming" and "reproducible research" in R.
- **E** "Literate programming" is an ideal coined by Donald Knuth - very related to the quote by Knuth: Let us change our traditional attitude to the construction of programs. Instead of imagining that our main task is to instruct a computer what to do, let us concentrate rather on explaining to human beings what we want a computer to do.
- <span id="page-67-0"></span>■ [Sweave](http://bioinfo.cipf.es/pruebas/helpR/cgi-bin/helpR.cgi?topic=Sweave) was written by Friedrich Leisch, the manual can be found in the resources folder, additionally a paper by Robert Gentleman and Duncan Temple Lang about reproducible research can also be found in the resources folder.

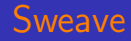

 $R /$ [Bioconductor:](#page-0-0) A Short Course

[Putting it](#page-67-0) Together: Sweave

- [Sweave](http://bioinfo.cipf.es/pruebas/helpR/cgi-bin/helpR.cgi?topic=Sweave) works by gluing markup (latex) together with code (R) to construct documents - We want the analysis and the document to be one and the same, that way we can easily see that they match up.
- [Sweave](http://bioinfo.cipf.es/pruebas/helpR/cgi-bin/helpR.cgi?topic=Sweave) can generate a latex document or an HTML document.
- $\blacksquare$  In order to work with [Sweave](http://bioinfo.cipf.es/pruebas/helpR/cgi-bin/helpR.cgi?topic=Sweave) we need to know a little latex and a little R.
- <span id="page-68-0"></span>All my lectures, quizes, and homeworks were done using [Sweave.](http://bioinfo.cipf.es/pruebas/helpR/cgi-bin/helpR.cgi?topic=Sweave) All of the example code, answers are embedded in the document. All you have to do to get all the answers is do: Stangle("slides.Rnw").

### Nature Medicine (Baggerly 2007)

 $R /$ [Bioconductor:](#page-0-0) A Short Course

[Putting it](#page-67-0) Together: Sweave

Recently, Potti et al. published an article in Nature Medicine reporting an approach predicting whether a tumor will respond to chemotherapy. In Microarrays: retracing steps, Baggerly et al. attempt to reproduce their analysis using the same data and code. They find that they are unable to reproduce the results claimed in the paper unless they deviate from the content of the paper. A particular quote is especially telling:

<span id="page-69-0"></span>We do not believe that any of the errors we found were intentional. We believe that the paper demonstrates a breakdown that results from the complexity of many bioinformatics analyses. This complexity requires extensive double-checking and documentation to ensure both data validity and analysis reproducibility. We b[el](#page-68-0)[ie](#page-70-0)[v](#page-68-0)[e](#page-69-0) [t](#page-66-0)[h](#page-66-0)[a](#page-67-0)[t](#page-71-0) t[hi](#page-71-0)[s](#page-0-0)  $QQ$ 

### Nature Medicine (Baggerly 2007)

R / [Bioconductor:](#page-0-0) A Short Course

[Putting it](#page-67-0) Together: Sweave

<span id="page-70-0"></span>situation may be improved by an approach that allows a complete, auditable trail of data handling and statistical analysis. We use Sweave, a package that allows analysts to combine source code (in R) and documentation (in LaTeX) in the same file.

## A Simple Example

 $R /$ [Bioconductor:](#page-0-0) A Short Course

[Putting it](#page-67-0) Together: Sweave

**1** In the "src/Sweave" directory of the course copy the file "simple.Rnw" locally and execute the following commands from within R

> Sweave("simple.Rnw")

2 Now from the command line we need to run pdflatex on the generated tex file, this should be as easy as:

<span id="page-71-0"></span>thales:~ bullard\$ pdflatex simple.tex

3 Now we should be able to open the newly created pdf file.

Look at the directory where we have run things - see how many files have been created! Generally it is a good idea to have a seperate directory for each .Rnw file.